# **Product Change Instructions**

Access your PATH account by clicking on the following link: https://fdotwp1.dot.state.fl.us/ApprovedProductList/Specifications

A click of the pointer will reveal assistance, if needed.

- Click Account Click Sign In FDO **Florida Department of** E-Updates | FL511 | Mobile | Site Map **TRANSPORTATION** Search FDOT...  $\blacktriangleright$ Home About FDOT Contact Us Offices Maps & Data Performance Projects **PATH** Home **APL** Manufacturers 3Account **Contact Product Evaluation** Sign In Specifications Need an account? Filter by Range: 100-199 400-499 500-599 600-699 700-799 900-999 Can't access your account? Specification Number Resource Links Product Types Change Password • Automated Flagger Assistance Device (AFAD)<br>• Barricade Type I NCHRP-350 102 - Maintenance of Traffic Items **Resource Links:** FDOT Standard Specifications for Road and Bridge Construction • Isamcade Type I NCHRP-350<br>• Barricade Type II I NCHRP-350<br>• Barricade Type III MASH-16<br>• Cones<br>• Crash Cushions MASH-10<br>• Crash Cushions MASH-10<br>• Crash Cushions MASH-10<br>• Crash Cushions MASH-10<br>• Crash Cushions MASH-10<br> • FDOT Standard Plans for Road and Bridge Construction • Workzone Devices Compliance Checklist<br>• Construction, Bulletins-Memorandums · Crash Cushions NCHRP-350, (for Work Zone Only) · Glare Screen • Liane Separator, (for Work Zone Only) MASH-16<br>• Lane Separator, (for Work Zone Only) NCHRP-350<br>• Longitudinal Channelizing Device NCHRP-350<br>• Plastic Drum • Portable Changeable Message Sign (PCMS) - 18 inch Characters · Portable Highway Advisory Radio • Portable Radar Speed Display Unit Portable Regulatory Sign<br>Portable Traffic Signal<br>Removable Tape (Black)<br>Removable Tape (White)
	- Enter your Email & Password
	- Click Sign In

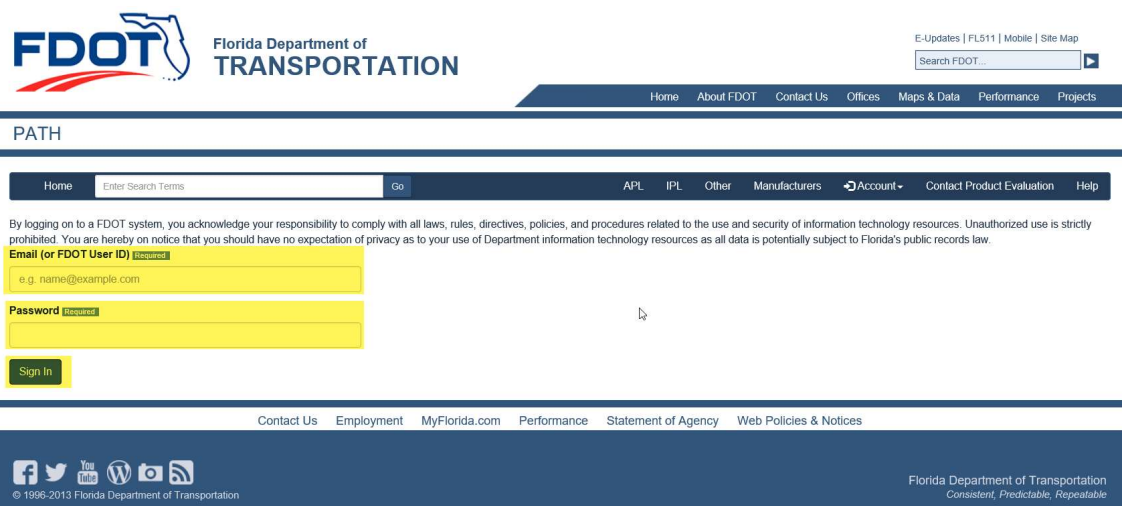

## Click + New Application

Florida Department of Transportation - PATH

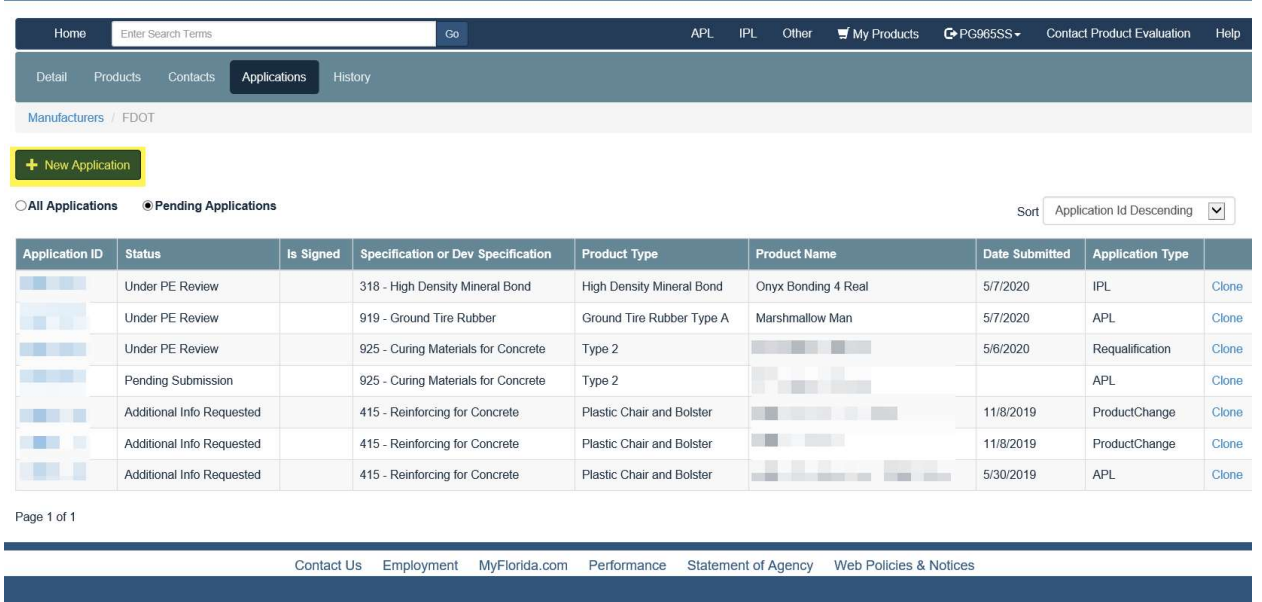

Florida Department of Transportation<br>Consistent, Predictable, Repeatabl

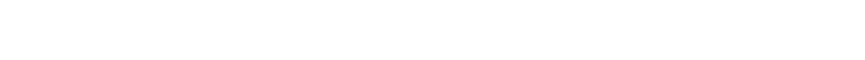

- Click the arrow of Application Type
- Click Product Change

**TV** in WDD mass

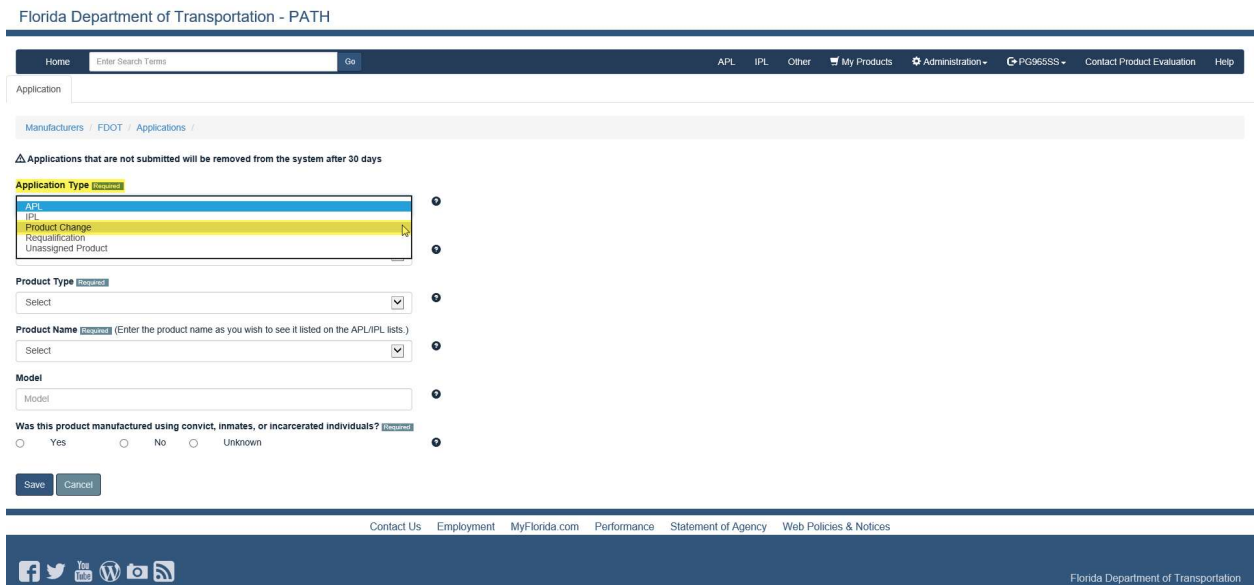

- Add APL Number (arrow) of product that's changing
- Answer the question: Was this product manufactured using convict, inmates or incarcerated individuals?
- Click Save

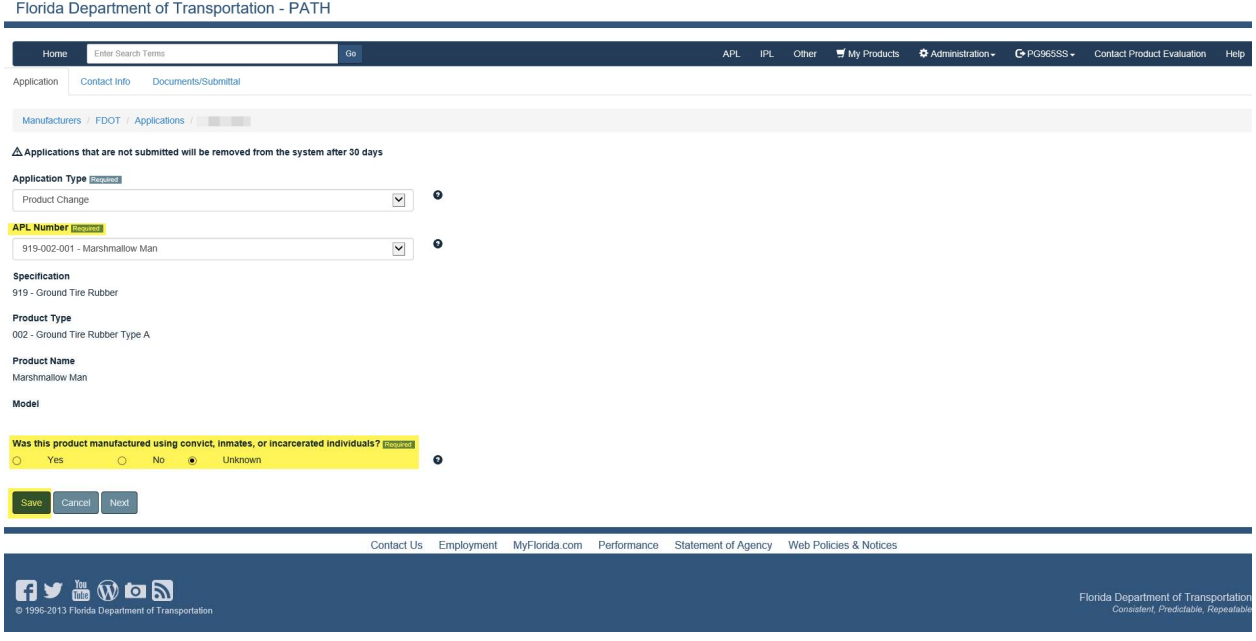

- You will be notified that your application was Saved
- Click Next

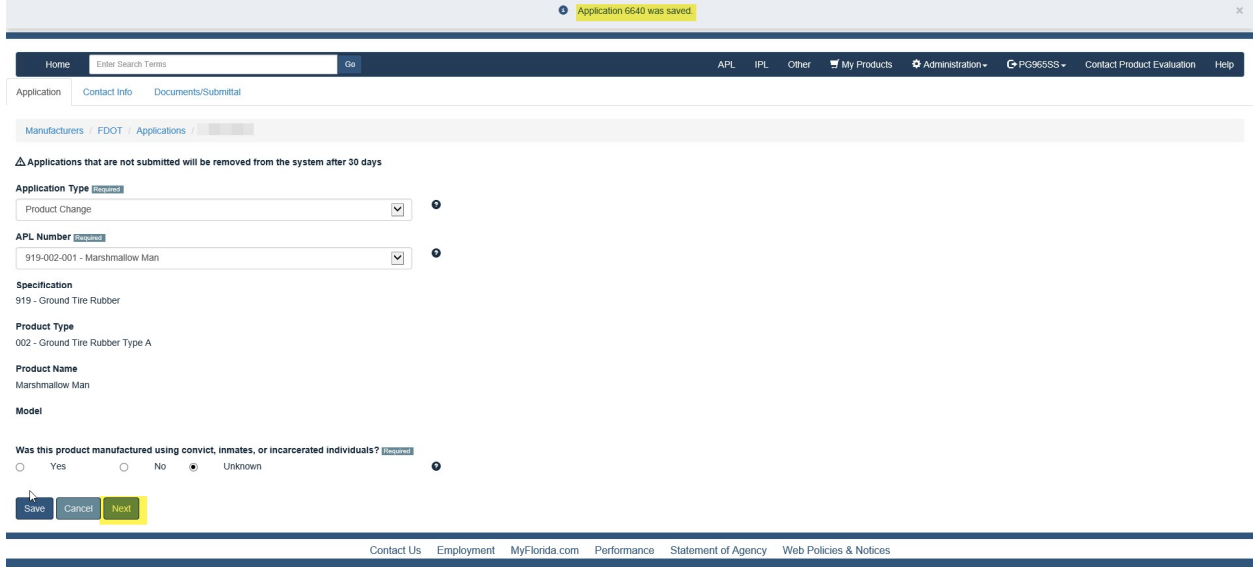

- You will be prompted to select a contact for the application (arrow), if desired contact is not listed
- Click Save, if you changed the contact (notification pop-up)
- Click Next

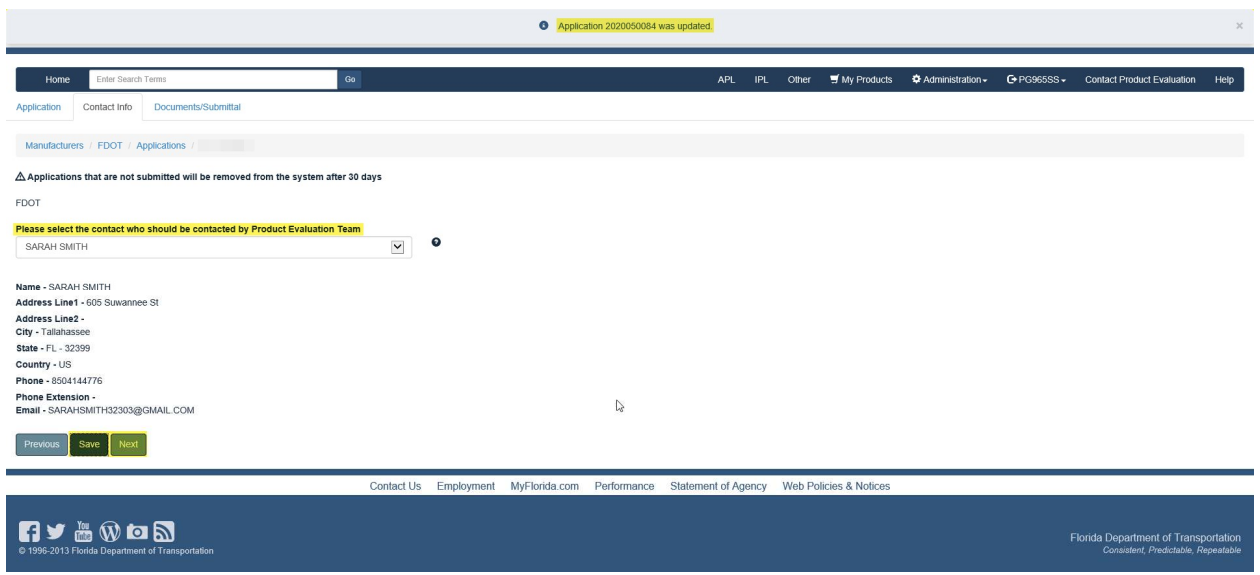

- You must upload each document listed under the Compliance Requirement (arrow), Other is Optional
- File (Browse and click on desired document from your resources)
- Enter Name
- Click Upload

\*\*\*\*\*Repeat this process for each Compliance Requirement listed\*\*\*\*\*

J

Florida Department of Transportation - PATH

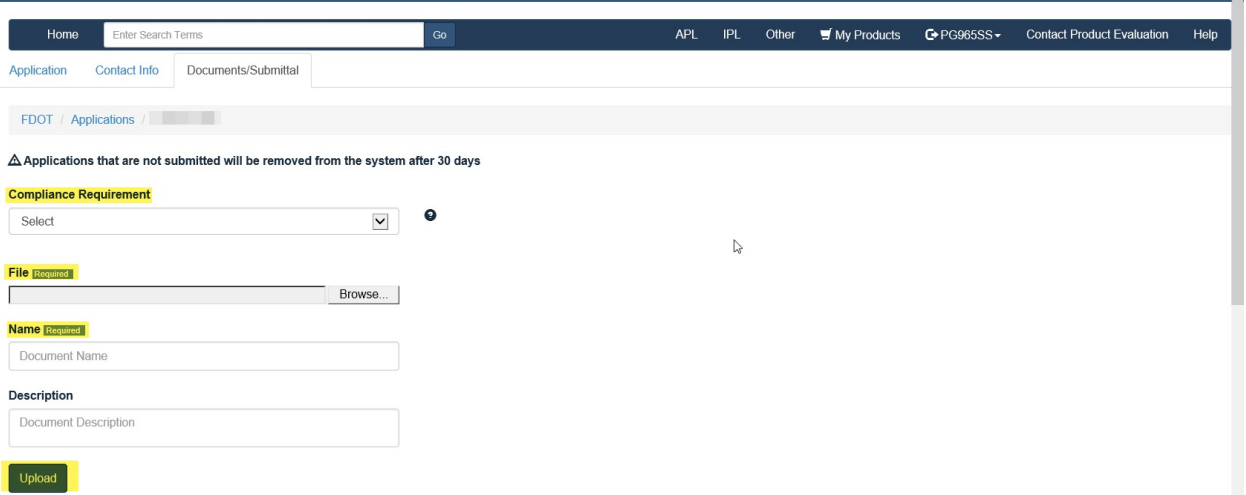

### \*Example: Compliance Requirement is reflected for each document Uploaded\*

Florida Department of Transportation - PATH

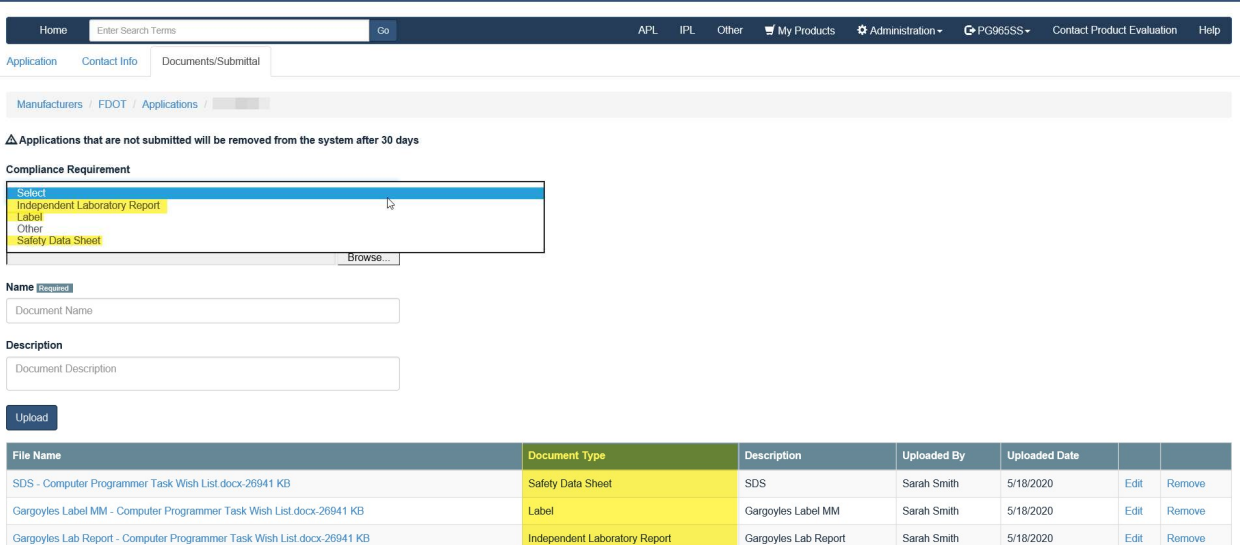

• Please scroll down to Affirm by checking each box

#### Click Submit

Please review sections 334.049(4), 688.002 and 812.081(1), Florida Statutes regarding public records and the exemptions applicable to public records requests that concern trade secrets. Please note, the sections listed her

#### Required

Name of huntings

laction Smith Nereby certify that, in accordance with the Fiorida Department of Transportation Standard Specifications for Road and Bridge Construction, all the information provided in this application and the supporting

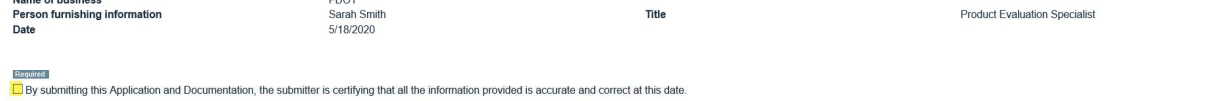

 $rac{1}{2}$ 

Note: The application is for informational purpose only and in no way, obligates the Department to use your product.

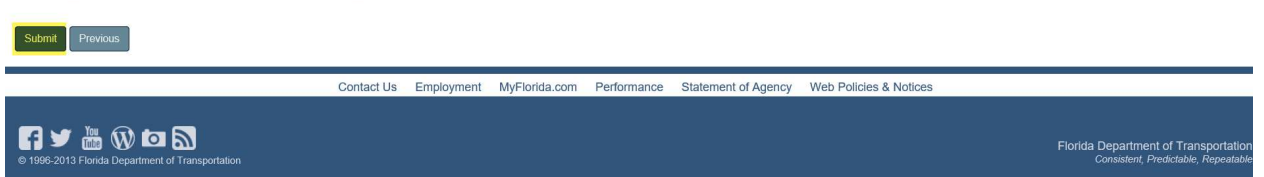

 You will be directed to your Home Page where you can see the Status of your application

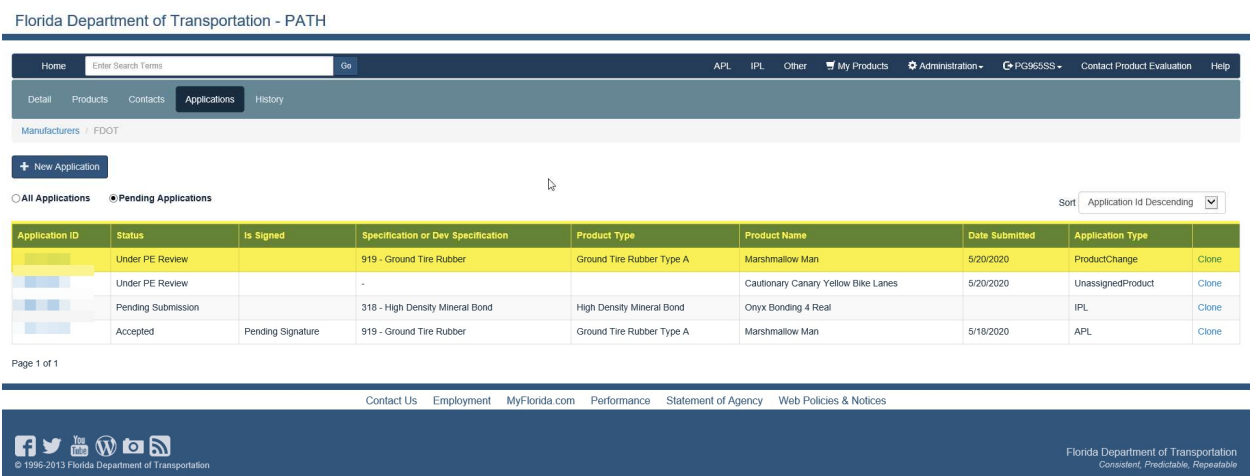

- If you click on the Application ID, you will be routed to Comments to correspond with the Product Evaluation and/or the Technical Expert
- Click Add Comment

Florida Department of Transportation - PATH

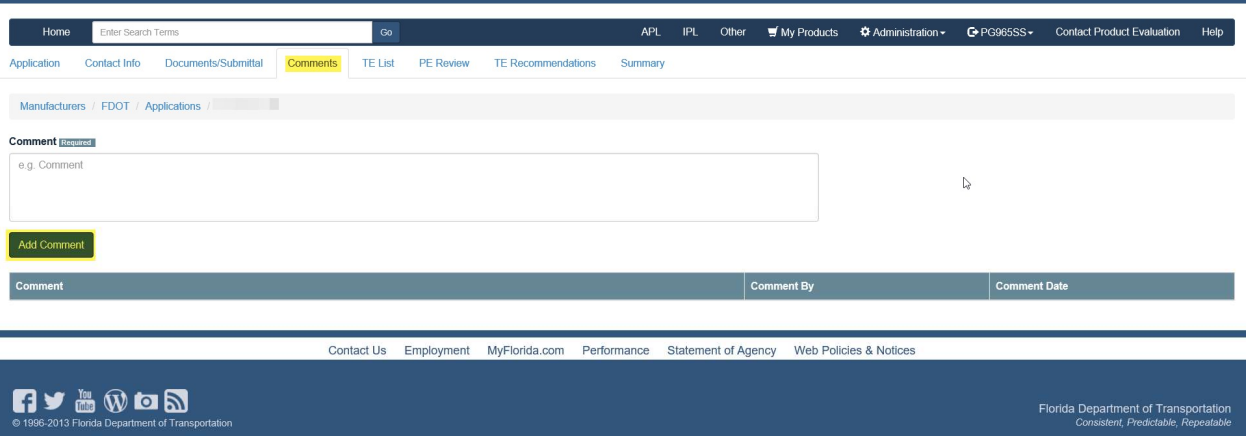

 Your Comment will appear: As individuals leave Comments, they will display in date order

Florida Department of Transportation - PATH

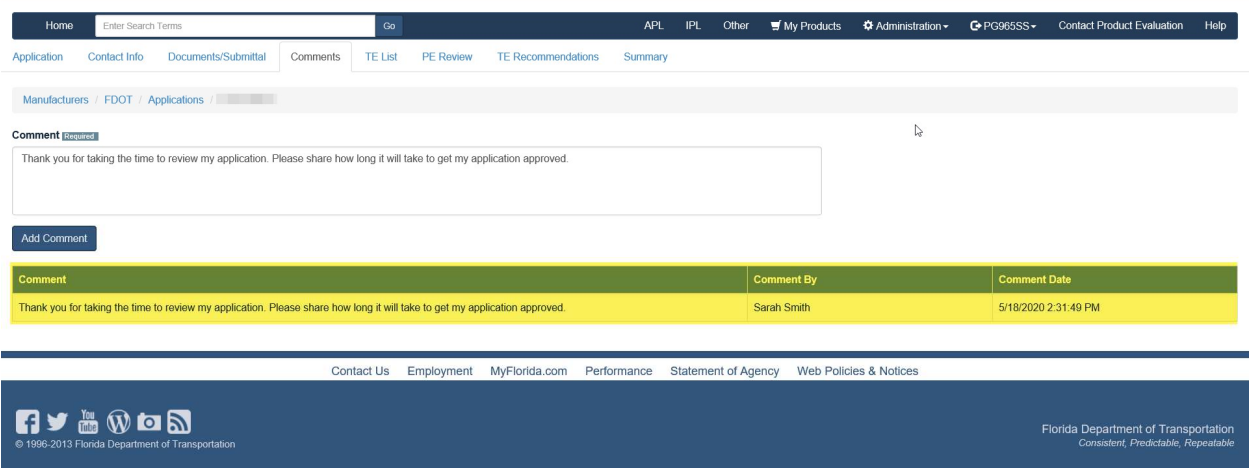

Last, but not least: Summary Tab reflects all actions from start to finish

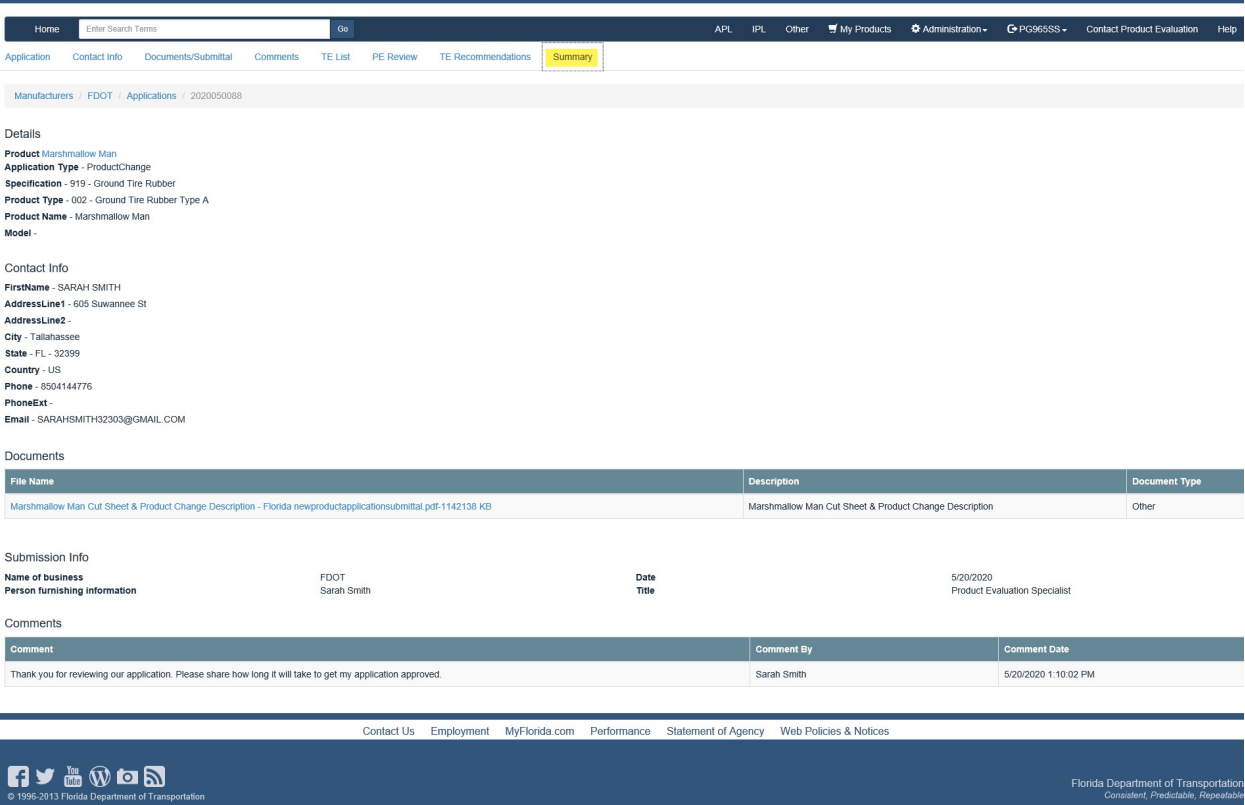